## Ex-Ante - Select Platform

Last Modified on 13/02/2024 3:34 pm GMT

When you are ready to select the Platform or Off Platform product, select the + next to the product:

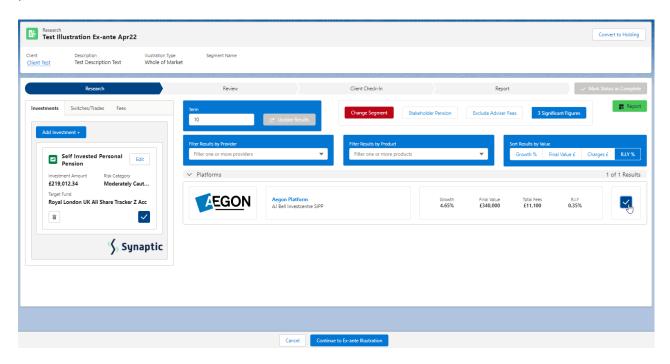

## Select Continue to Ex-Ante Illustration:

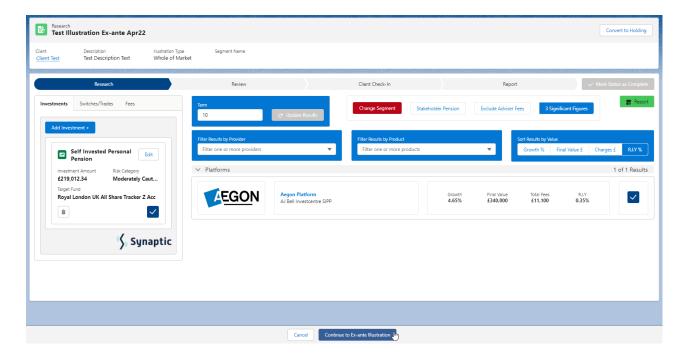

This will take you through to the **Basis of the Illustration**. See article Ex- Ante - Basis of Illustration - Results